# Configurazione del protocollo TFTP sulle piattaforme NMS <u>r</u>

# Sommario

[Introduzione](#page-0-0) **[Prerequisiti](#page-0-1) [Requisiti](#page-0-2)** [Componenti usati](#page-0-3) **[Convenzioni](#page-1-0)** [Procedura per AIX](#page-1-1) [/etc/inetd.conf - smit](#page-1-2) [Verifica TFTP locale](#page-1-3) [Verifica autorizzazioni file/caso](#page-2-0) [Procedura per HP-UX](#page-3-0) [/etc/inetd.conf - SAM](#page-3-1) [Verifica TFTP locale](#page-6-0) [Verifica autorizzazioni file/caso](#page-6-1) [Procedura per Solaris](#page-7-0) [/etc/inetd.conf](#page-7-1) [Verifica TFTP locale](#page-8-0) [Verifica autorizzazioni file/caso](#page-9-0) [travetto](#page-10-0) [Informazioni correlate](#page-11-0)

## <span id="page-0-0"></span>Introduzione

Il protocollo TFTP (Trivial File Transfer Protocol) viene utilizzato per trasferire i file da e verso i dispositivi di rete.

## <span id="page-0-1"></span>**Prerequisiti**

### <span id="page-0-2"></span>**Requisiti**

I lettori di questo documento devono essere utenti UNIX esperti che hanno accesso all'account radice UNIX e allo strumento SMIT (System Management Interface Tool) o SAM (System Administration Manager).

### <span id="page-0-3"></span>Componenti usati

Le informazioni fornite in questo documento si basano sulle seguenti versioni software e

hardware:

- $\bullet$  IBM AIX 4.2 o IBM AIX 4.3
- $\bullet$  HP-UX 10.20 o HP-UX 11.0
- Sun Solaris 2.6 o Solaris 2.8

Le informazioni discusse in questo documento fanno riferimento a dispositivi usati in uno specifico ambiente di emulazione. Su tutti i dispositivi menzionati nel documento la configurazione è stata ripristinata ai valori predefiniti. Se la rete è operativa, valutare attentamente eventuali conseguenze derivanti dall'uso dei comandi.

### <span id="page-1-0"></span>**Convenzioni**

Per ulteriori informazioni sulle convenzioni usate, consultare il documento [Cisco sulle convenzioni](//www.cisco.com/en/US/tech/tk801/tk36/technologies_tech_note09186a0080121ac5.shtml) [nei suggerimenti tecnici](//www.cisco.com/en/US/tech/tk801/tk36/technologies_tech_note09186a0080121ac5.shtml).

## <span id="page-1-1"></span>Procedura per AIX

#### <span id="page-1-2"></span>/etc/inetd.conf - smit

Per accedere ai servizi TFTP dal menu di accesso SMIT, seguire questo percorso:

Communications Applications and Services >  $TCP/IP$  > Further Configuration > Server Network Services > Other Available Services > Super Daemon (inetd) > inetd Subservers **List All inetd Subservers Add an inetd Subserver** Change / Show Characteristics of an inetd Subserver **Remove an inetd Subserver** 

Da questo punto, è possibile modificare vari servizi **inetd**. Per ulteriori informazioni su SMIT, consultare la [documentazione tecnica IBM:](http://www.rs6000.ibm.com/cgi-bin/ds_form) [AIX 4.3](http://www.rs6000.ibm.com/cgi-bin/ds_form) .

Quando si usa il comando loadrev o il comando getfwrev, il software dello switch WAN si aspetta che la singola designazione alfabetica del nome file sia maiuscola e risieda in /usr/users/svplus/images/ipxbpx. Per utilizzare la modalità protetta del protocollo TFTP, leggere la voce manuale relativa al daemon TFTP (tftpd) e notare che è necessario mantenere /etc/tftpaccess.ctl.

### <span id="page-1-3"></span>Verifica TFTP locale

Utilizzare questo metodo per verificare la configurazione TFTP da un server TFTP a localhost:

cwm001% cd /tmp cwm001% tftp localhost tftp> bin tftp> get /usr/users/svplus/images/ipxbpx/9231G.img Received 784 bytes in 0.3 seconds tftp> quit

cwm001%

cwm001% ls -al 9231G.img -rw-r--r-- 1 svplus svplus 784 Feb 5 10:50 9231G.img

cwm001% diff /usr/users/svplus/images/ipxbpx/9231G.img 9231G.img

cwm001%

Se il metodo descritto sopra non riesce, viene fornito un messaggio di diagnostica per identificare e risolvere il problema.

#### <span id="page-2-0"></span>Verifica autorizzazioni file/caso

cwm001% ls -al | more

Il protocollo TFTP viene eseguito come utente UNIX none. I file devono poter essere letti da chiunque e tutte le directory del percorso devono poter essere cercate e lette.

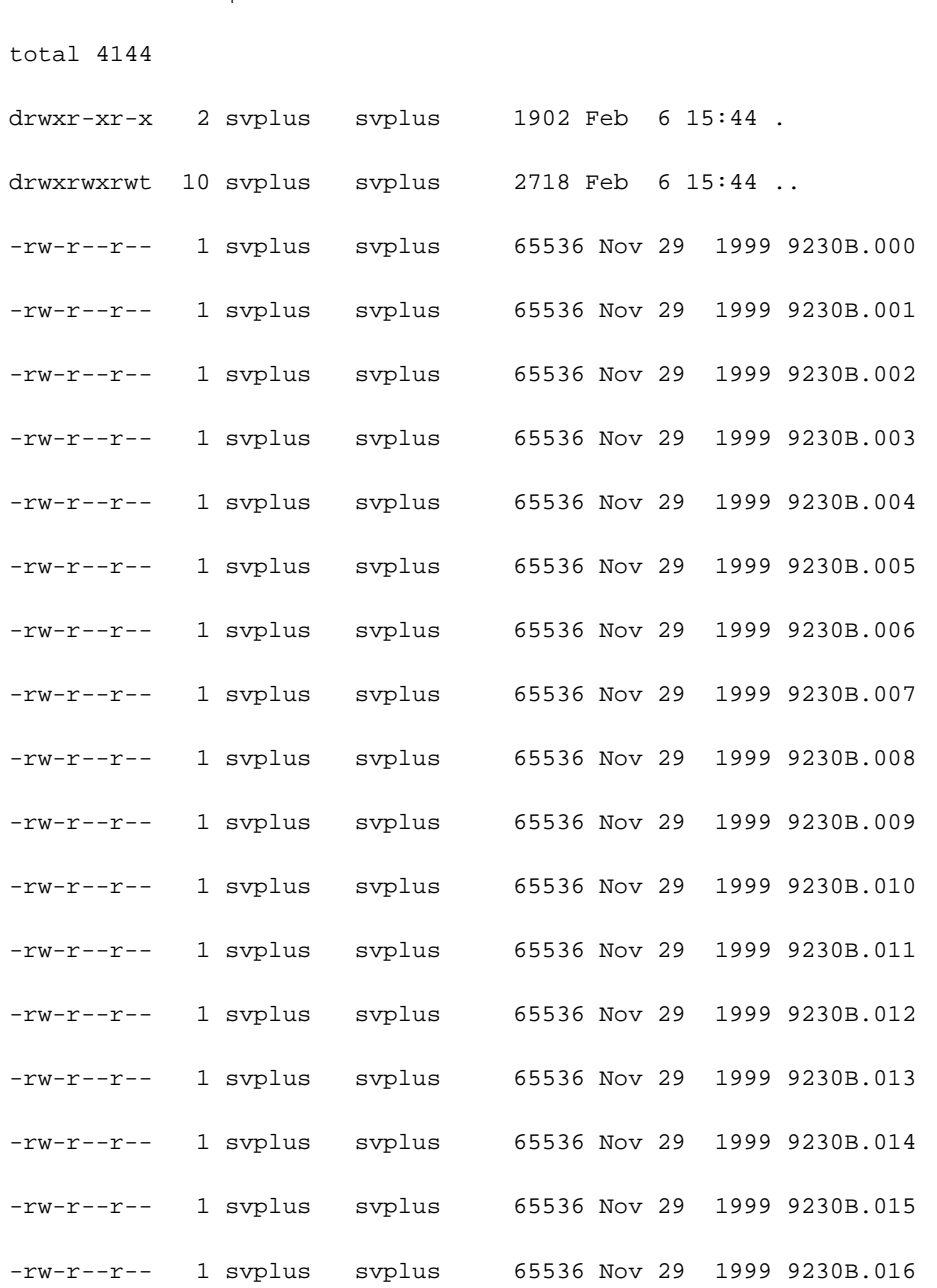

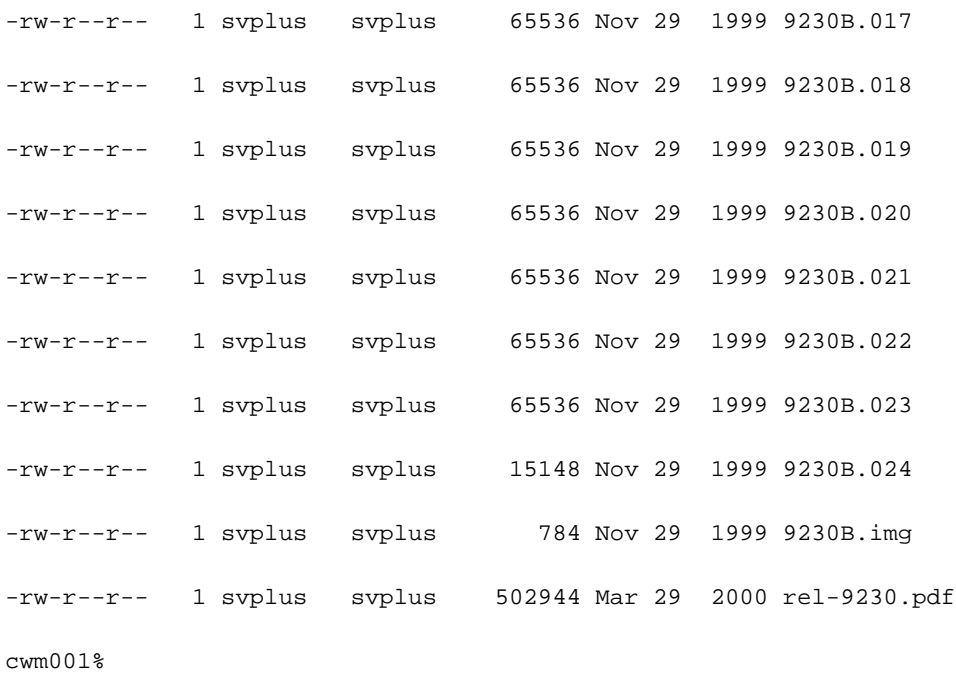

# <span id="page-3-0"></span>Procedura per HP-UX

### <span id="page-3-1"></span>/etc/inetd.conf - SAM

Da SAM, accedere a Servizi di rete dall'area Reti e comunicazioni:

## SAM Areas: Networking and Communications

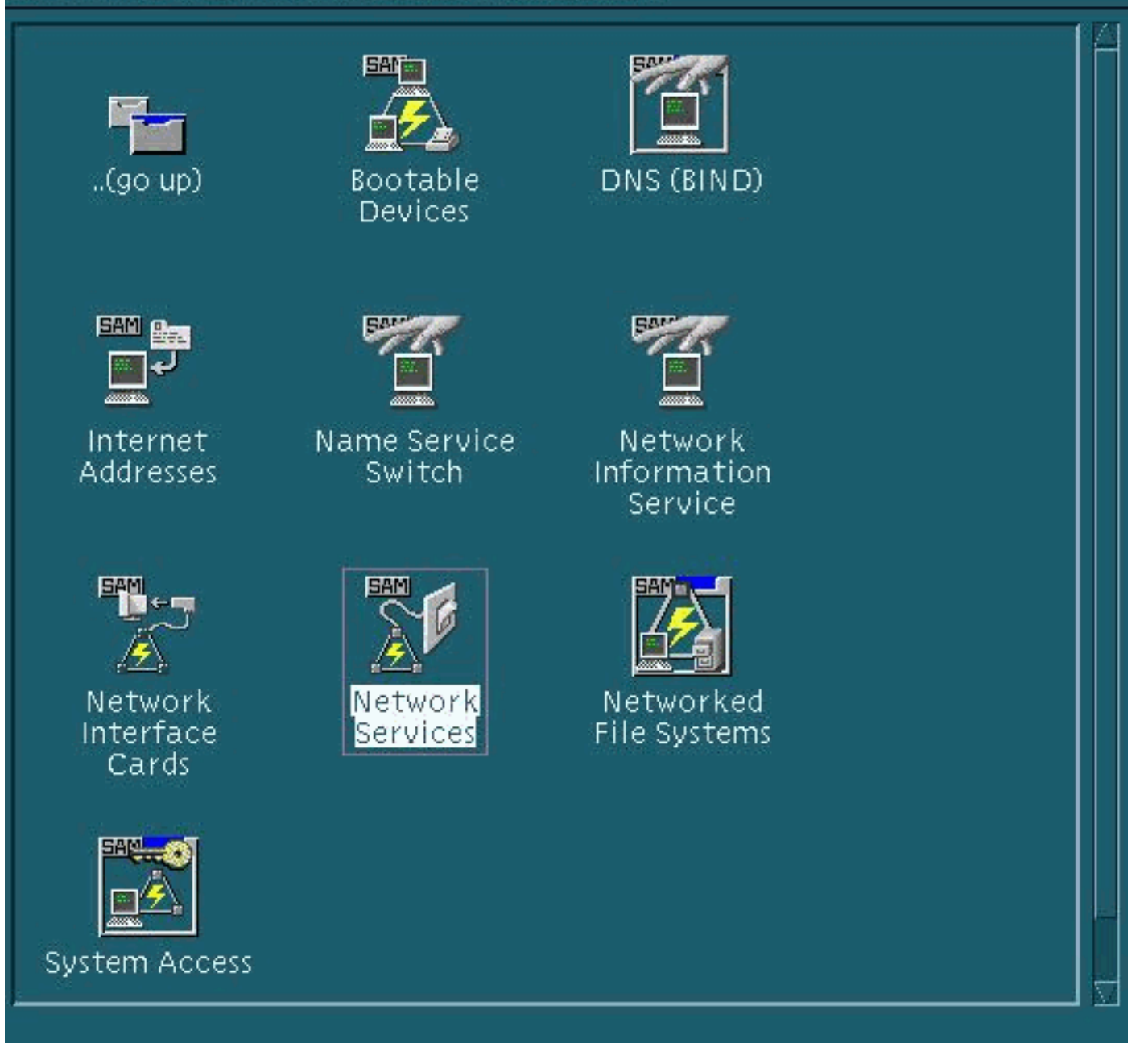

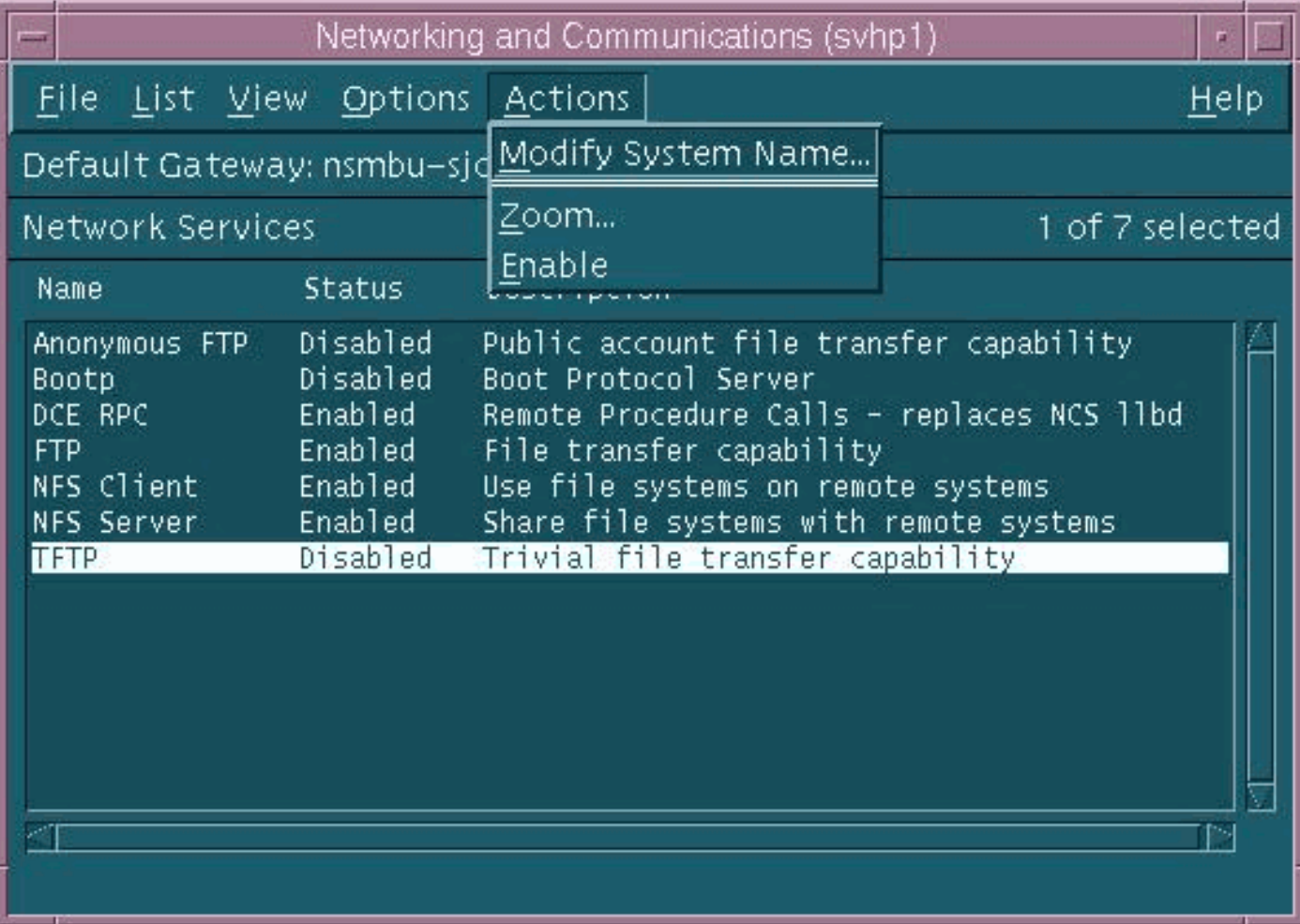

Le impostazioni predefinite per il daemon TFTP (tftpd) sono mostrate sopra. Quando si abilitano i servizi TFTP, vengono create voci di password per l'utente TFTP. Per ulteriori informazioni, vedere le voci del manuale online HP-UX (con il comando man xxxx) relative a tftp(1) e tftpd(1M).

Quando si usa il comando loadrev o il comando getfwrev, il software dello switch WAN si aspetta che la singola designazione alfabetica del nome file sia maiuscola e risieda in /usr/users/svplus/images/ipxbpx. Per utilizzare la modalità di protezione TFTP, è necessario disporre del percorso /tftpboot/usr/users/svplus/images/ipxbpx e non può essere un collegamento simbolico. A tale scopo, creare la gerarchia dei file e posizionare tutto il software e il firmware dello switch in /tftpboot. È possibile che esista un collegamento simbolico che punta da /usr/users/svplus/images/ipxbpx /tftpboot/usr/users/svplus/images/ipxbpx.

Il software dello switch può erroneamente dichiarare di non poter comunicare con la workstation Cisco WAN Manager (CWM) se il nome del file contiene un carattere minuscolo per la designazione dello switch o se il file non esiste sulla workstation CWM.

Dopo aver modificato /etc/inetd.conf, la modalità protetta tftp è simile alla seguente:

- # Before uncommenting the "tftp" entry below, please make sure
- # that you have a "tftp" user in /etc/passwd. If you don't
- # have one, please consult the tftpd(1M) manual entry for
- # information about setting up this service.

Il processo inetd deve essere inviato un segnale HUP per forzarlo a rileggere /etc/inetd.conf. Per ulteriori informazioni, fare riferimento alle voci del manuale in linea HP-UX per tftp(1) e tftpd(1M).

#### <span id="page-6-0"></span>Verifica TFTP locale

Utilizzare questo metodo per verificare la configurazione TFTP da un server TFTP a localhost:

```
cwm001% cd /tmp
cwm001% tftp localhost
tftp> bin
tftp> get /usr/users/svplus/images/ipxbpx/9231G.img
Received 784 bytes in 0.3 seconds
tftp> quit
cwm001%
cwm001% ls -al 9231G.img
-rw-r--r-- 1 svplus svplus 784 Feb 5 10:50 9231G.img
cwm001% diff /usr/users/svplus/images/ipxbpx/9231G.img 9231G.img
```
cwm001%

Se il metodo descritto sopra non riesce, viene fornito un messaggio di diagnostica per identificare e risolvere il problema.

#### <span id="page-6-1"></span>Verifica autorizzazioni file/caso

Il protocollo TFTP viene eseguito come utente UNIX none. I file devono poter essere letti da chiunque e tutte le directory del percorso devono poter essere cercate e lette.

```
cwm001% ls -al | more
total 4144
drwxr-xr-x 2 svplus svplus 1902 Feb 6 15:44 .
drwxrwxrwt 10 svplus svplus 2718 Feb 6 15:44 ..
-rw-r--r-- 1 svplus svplus 65536 Nov 29 1999 9230B.000
-rw-r--r-- 1 svplus svplus 65536 Nov 29 1999 9230B.001
-rw-r--r-- 1 svplus svplus 65536 Nov 29 1999 9230B.002
-rw-r--r-- 1 svplus svplus 65536 Nov 29 1999 9230B.003
-rw-r--r-- 1 svplus svplus 65536 Nov 29 1999 9230B.004
-rw-r--r-- 1 svplus svplus 65536 Nov 29 1999 9230B.005
```
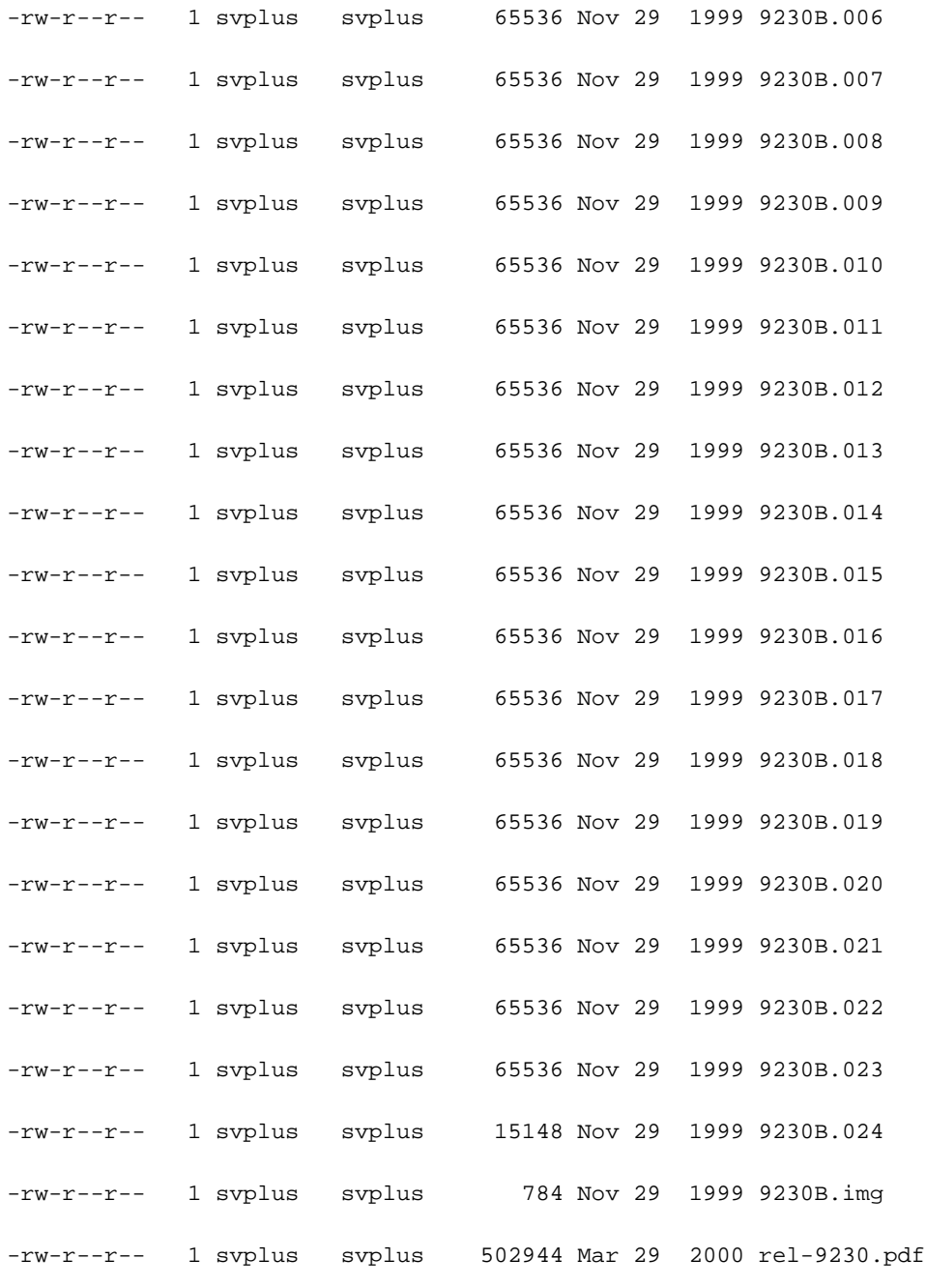

cwm001%

# <span id="page-7-0"></span>Procedura per Solaris

### <span id="page-7-1"></span>/etc/inetd.conf

Le impostazioni predefinite per il daemon TFTP (tftpd) da /etc/inetd.conf hanno il seguente aspetto:

```
#
# Tftp service is provided primarily for booting. Most sites run this
# only on machines acting as "boot servers."
```
#

Quando si usa il comando loadrev o il comando getfwrev, il software dello switch WAN si aspetta che la singola designazione alfabetica del nome file sia maiuscola e risieda in /usr/users/svplus/images/ipxbpx. Per utilizzare la modalità di protezione TFTP, è necessario disporre del percorso /tftpboot/usr/users/svplus/images/ipxbpx e non può essere un collegamento simbolico. A tale scopo, creare la gerarchia dei file e posizionare tutto il software e il firmware dello switch in /tftpboot. È possibile che esista un collegamento simbolico che punta da /usr/users/svplus/images/ipxbpx /tftpboot/usr/users/svplus/images/ipxbpx.

Il software dello switch può erroneamente sostenere di non poter comunicare con la workstation CWM se il nome del file contiene un carattere minuscolo per la designazione dello switch o se il file non esiste sulla workstation CWM.

Dopo la modifica di /etc/inetd.conf, la modalità di protezione tftp avrà l'aspetto seguente.

# # Tftp service is provided primarily for booting. Most sites run this # only on machines acting as "boot servers." # tftp dgram udp wait root /usr/sbin/in.tftpd in.tftpd -s /tftpboot

#

Il processo inetd deve essere inviato un segnale HUP per forzarlo a rileggere /etc/inetd.conf.

#### <span id="page-8-0"></span>Verifica TFTP locale

Utilizzare questo metodo per verificare la configurazione TFTP da un server TFTP a localhost:

cwm001% cd /tmp cwm001% tftp localhost tftp> bin tftp> get /usr/users/svplus/images/ipxbpx/9231G.img Received 784 bytes in 0.3 seconds tftp> quit cwm001% cwm001% ls -al 9231G.img -rw-r--r-- 1 svplus svplus 784 Feb 5 10:50 9231G.img cwm001% diff /usr/users/svplus/images/ipxbpx/9231G.img 9231G.img cwm001%

Se il metodo descritto sopra non riesce, viene fornito un messaggio di diagnostica per identificare

e risolvere il problema.

### <span id="page-9-0"></span>Verifica autorizzazioni file/caso

Il protocollo TFTP viene eseguito come utente UNIX none. I file devono poter essere letti da chiunque e tutte le directory del percorso devono poter essere cercate e lette.

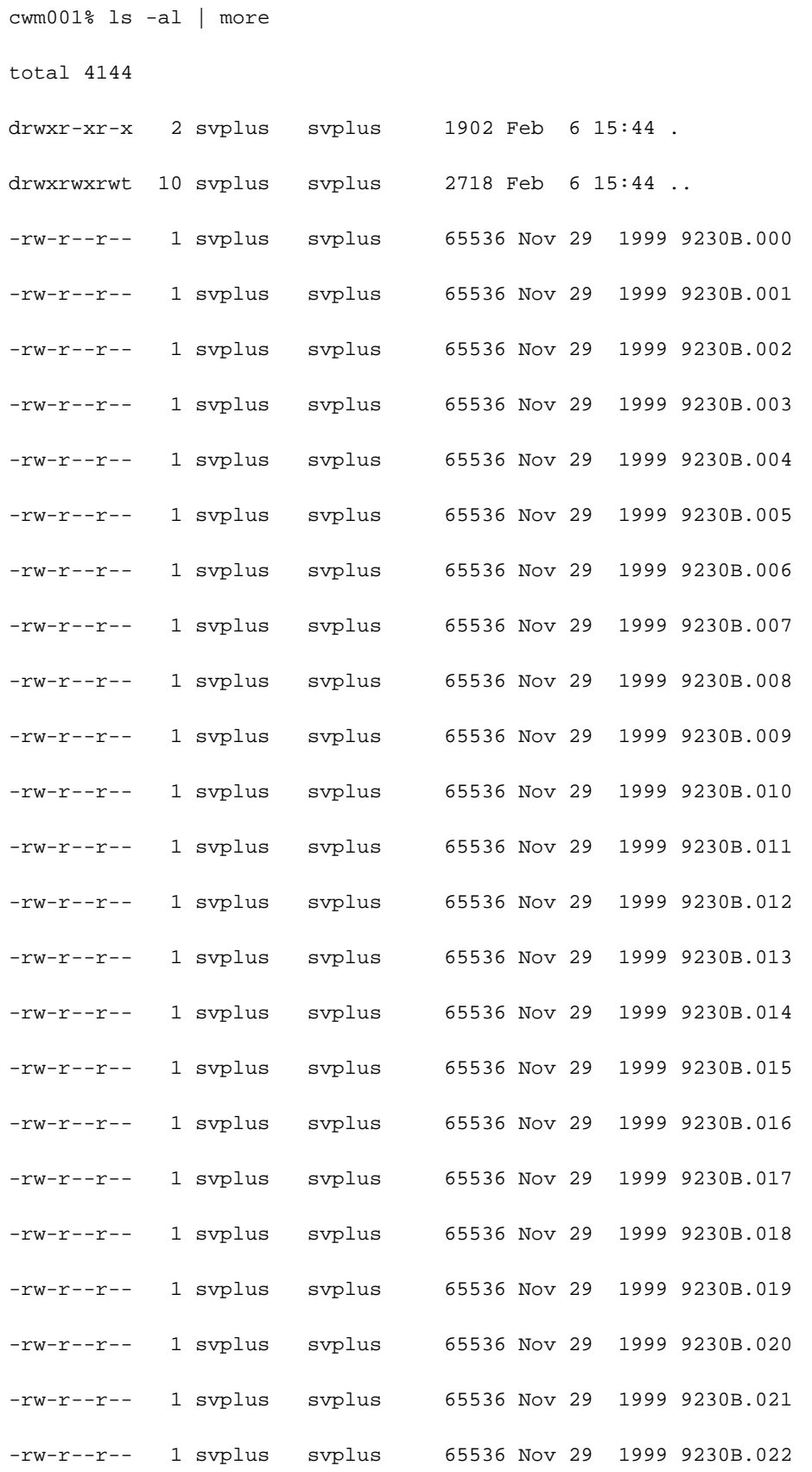

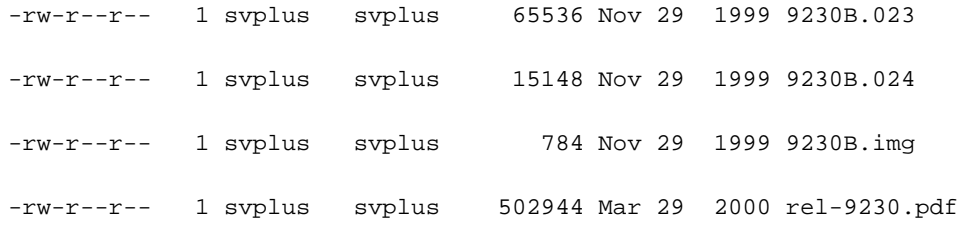

cwm001%

#### <span id="page-10-0"></span>travetto

Quando viene richiamato un daemon tftp, viene eseguito da inetd. Dopo aver identificato il file da cercare, il processo tftpd radice richiama un processo tftpd figlio, che viene eseguito come utente UNIX none. L'esecuzione del comando truss su questi processi fornisce dettagli su quanto sta accadendo. Nell'esempio seguente, un processo tftpd radice è attendibile e indica che sta tentando di aprire il file inesistente /usr/users/svplus/images/ipxbpx/9235B.img.

truss -fae -o /tmp/tftpd.truss -p 10748

Nota: in questo esempio, l'ID del processo tftpd radice è 10748.

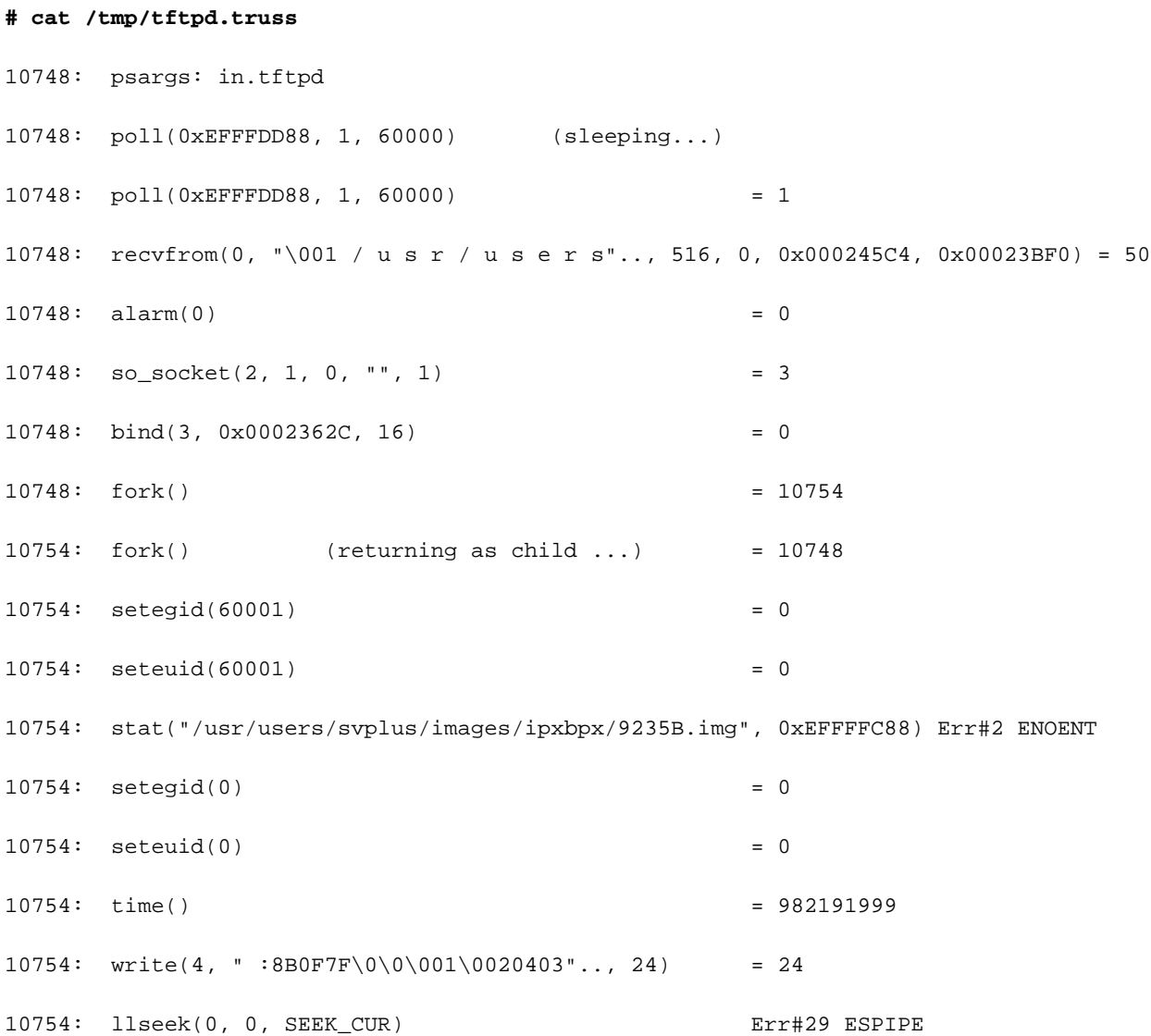

```
10754: _exit(0)
10748: close(3) = 010748: poll(0xEFFFDD88, 1, 60000) (sleeping...)
10748: poll(0xEFFFDD88, 1, 60000) = 0
10748: kill(10749, SIGKILL) = 0
10748: llseek(0, 0, SEEK_CUR) Err#29 ESPIPE
10748: _exit(0)
```

```
#
```
# <span id="page-11-0"></span>Informazioni correlate

- [Uso del TFTP su un PC per scaricare il software e il firmware dello switch WAN](//www.cisco.com/warp/customer/74/156.html?referring_site=bodynav)
- [Note tecniche sui servizi applicativi IP](//www.cisco.com/en/US/customer/tech/tk648/tk362/tech_tech_notes_list.html?referring_site=bodynav)
- [Supporto tecnico Cisco Systems](//www.cisco.com/cisco/web/support/index.html?referring_site=bodynav)